# Fallout 76 commands

A list of Fallout 76 commands!

- [Creature com](#page-1-0)mand
- [FED76 Comm](#page-2-0)and
- [Mutation comm](#page-3-0)and
- [Nuclear Winter Perk Card](#page-4-0) command
- [NukeCodes com](#page-5-0)mand
- [Perkcard com](#page-6-0)mand
- [Tadpo](#page-7-0)le

## <span id="page-1-0"></span>Creature command

#### **Looking for a creatures report?**

The creature command allows you to search through The Enclave Database for all the creatures in Fallout 76! This will output the creatures name, Variant, stats & image that is taken by the community. This command would not be possible without them. The command will try to autocomplete what you type.

Syntax:

>creature <search>

Example:

>creature Deathclaw

### <span id="page-2-0"></span>FED76 Command

The fed76 command allows you to search through The Enclave Databas nuclear winter perk cards in FallTchuis 76.011 output the all the information perk card that a user is searching for.

Its recommended to htgpstod/fed76.info/i/discord-abboresveienthows/to use the command properly

The results from the fed command is to provided 766y i Any questions or issues should go there.

Any item you search for be it a weapon or armor needs to be written in You can run the fed command by doing the following:

Syntax:

>fed76 <item> <abbriviations> <armor grade>

Example:

>fed76 gatlingplasma q/e/90

You can also use the following command as an alias:

>fed

## <span id="page-3-0"></span>Mutation command

### **Have you been wandering the wasteland without protection? Maybe you grew rabbit legs?**

**Don't you worry We got you covered!** MODUS is updated with the latest information about mutations! All you need to do is just search it up!

To request a single mutation. You can do so by doing the following:

Syntax:

>mutation <search>

Example:

>mutation speed demon

## <span id="page-4-0"></span>Nuclear Winter Perk Card command

The **nwperk** command allows you to search through The Enclave Database for all the nuclear winter perk cards in Fallout 76! This will output the all the information about said perk card that a user is searching for. You can run the nwperk command by doing the following

Syntax:

>nwperk <search>

Example:

>nwperk Frog Legs

## <span id="page-5-0"></span>NukeCodes command

### **Fighting the Scorched queen? or maybe you just need flux**

Nuke codes is the feature MODUS was built around. To be able to provide nuke codes on discord. Not just on The Enclave Database website. You can easily get nuke codes by doing the following below.

Example:

>codes

You can also use the alias commands to!

The commands below does exact same as the ">codes" command.

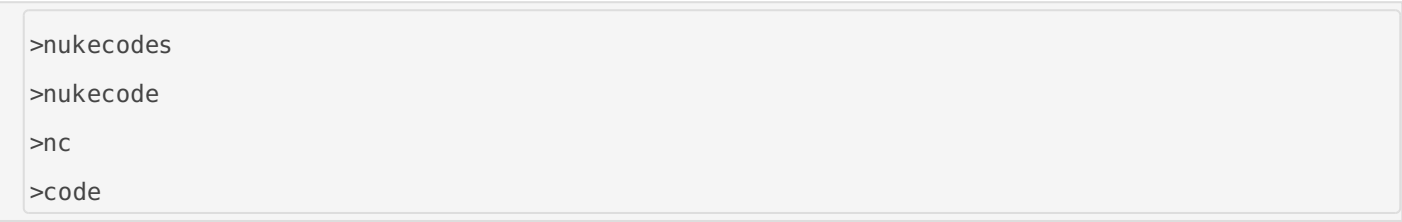

## <span id="page-6-0"></span>Perkcard command

The perkcard command allows you to search for all the perk cards in Fallout 76! This will output the all the information about said perk card that a user is searching for. You can run the perk command by doing the following:

Syntax:

>perkcard <search>

Example:

>perkcard strong back

Alias:

>perk <search>

## <span id="page-7-0"></span>Tadpole

Would you like to know the answers for the Tadpole exams? Well now bot :D

Simply type the command and the bot will tell you the answer. If found bot will request you to be more specific.

Syntax:

>tadpole {type} "part of the question"

Example: